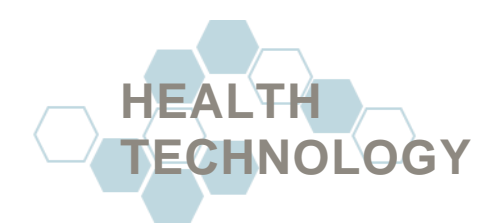

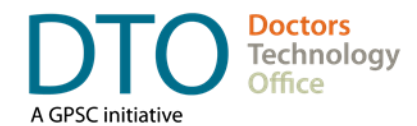

# **FORMS GUIDELINES & BEST PRACTICES**

#### <span id="page-0-0"></span>**Introduction**

This guide is to assist form creators, physicians, and administrative staff, with creating, editing, and distributing forms. The long-term goal is to integrate forms directly into electronic medical records (EMR) through the provincial eForms Project; however, in the interim this guide offers best practices on how to create and update a form, and whether or not a form is needed, and how to support the update process.

[Pathways BC](https://pathwaysbc.ca/) [\(https://pathwaysbc.ca/\)](https://pathwaysbc.ca/) has been recognised as the source of truth in the province of British Columbia for all PDF forms. After creating or updating a form, store it on Pathways as the primary means of distribution. Contact [Pathways](mailto:contact-us@pathwaysbc.ca) Support if you require assistance uploading your form to Pathways. If you require additional assistance, contact [Doctors Technology Office.](mailto:DTOinfo@doctorsofbc.ca)

#### Table of Contents

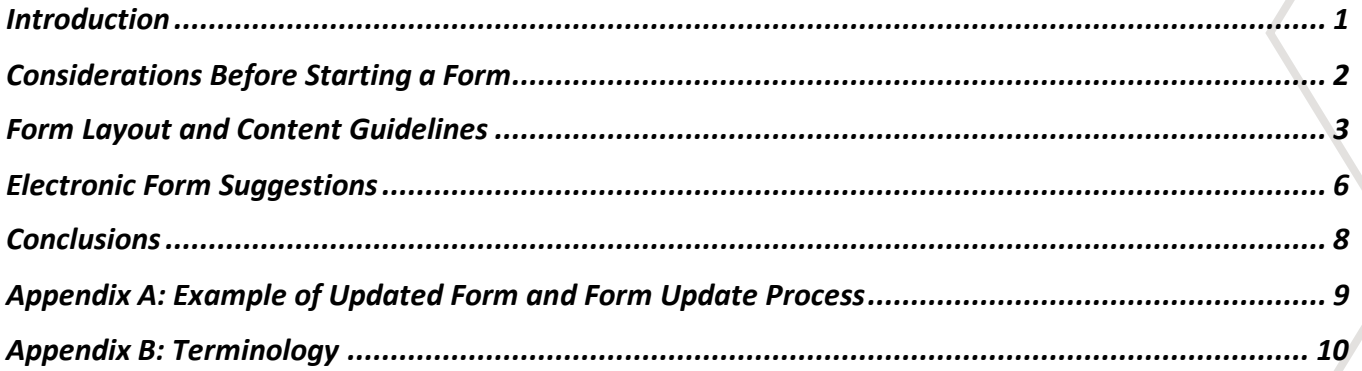

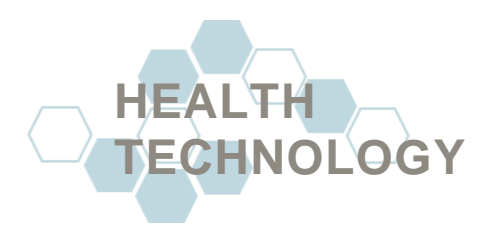

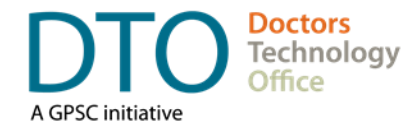

# <span id="page-1-0"></span>**Considerations Before Starting a Form**

Before you begin creating or updating a form, use the information below to help determine if a change is necessary. Creating or updating forms impacts multiple peoples, form users, form recipients, patients, and EMR vendors, try to only take action when needed.

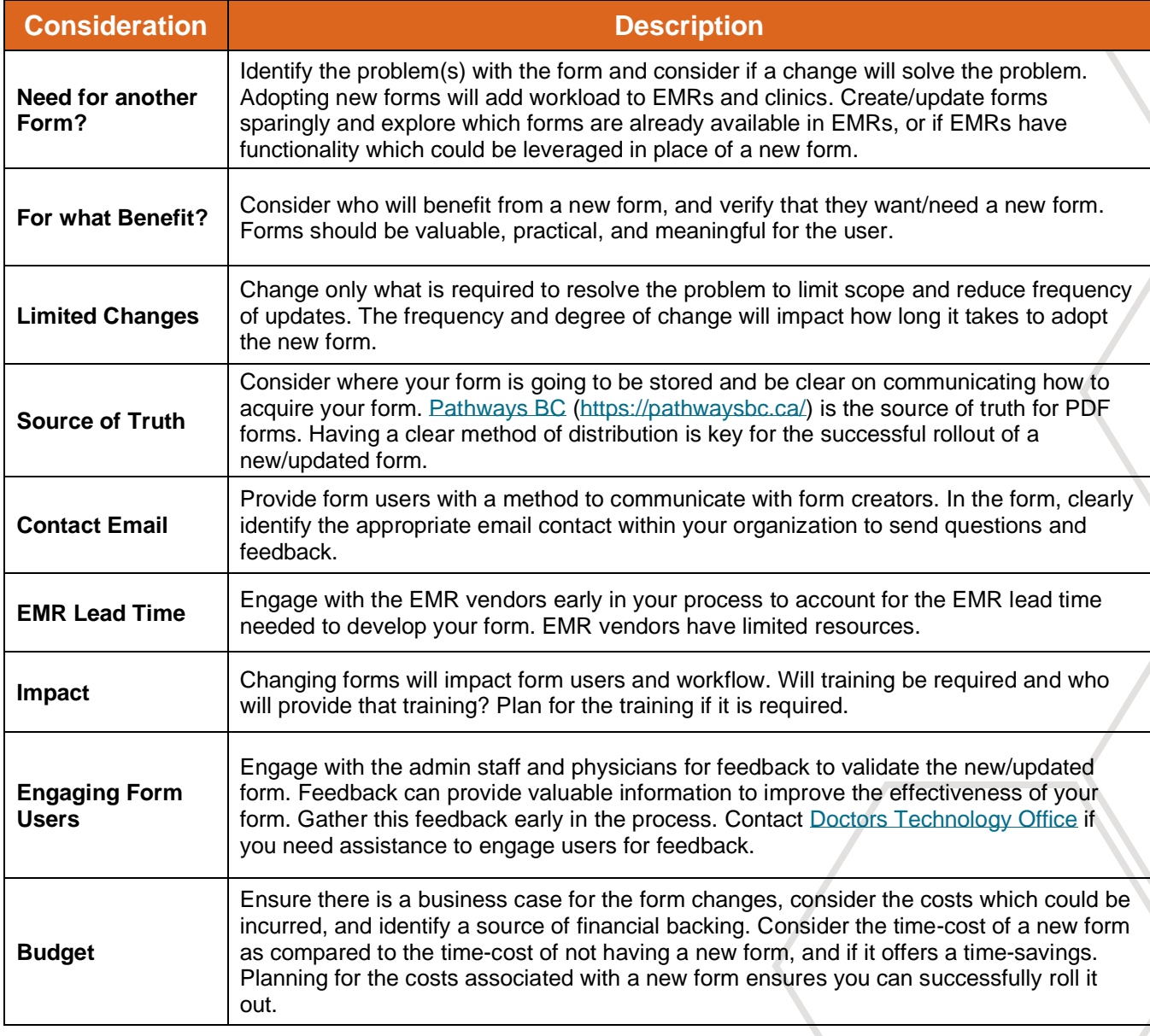

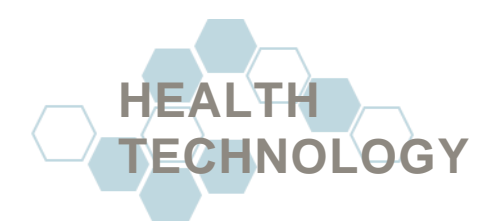

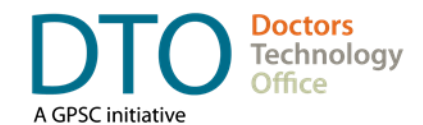

### <span id="page-2-0"></span>**Form Layout and Content Guidelines**

#### *NOTE:*

The best practices in this segment are primarily for paper/PDF forms, though may be useful to electronic forms. While the goal is to move forms into an electronic format, this segment can help improve the quality of your forms during transition.

These recommendations can be used to improve the structure your form, but they are not hard and fast prescriptive rules. Use best practices insofar as they are not onerous to your organisation. An example of a form which was edited to improve its quality can be seen in [Appendix A](#page-7-1) of this guide.

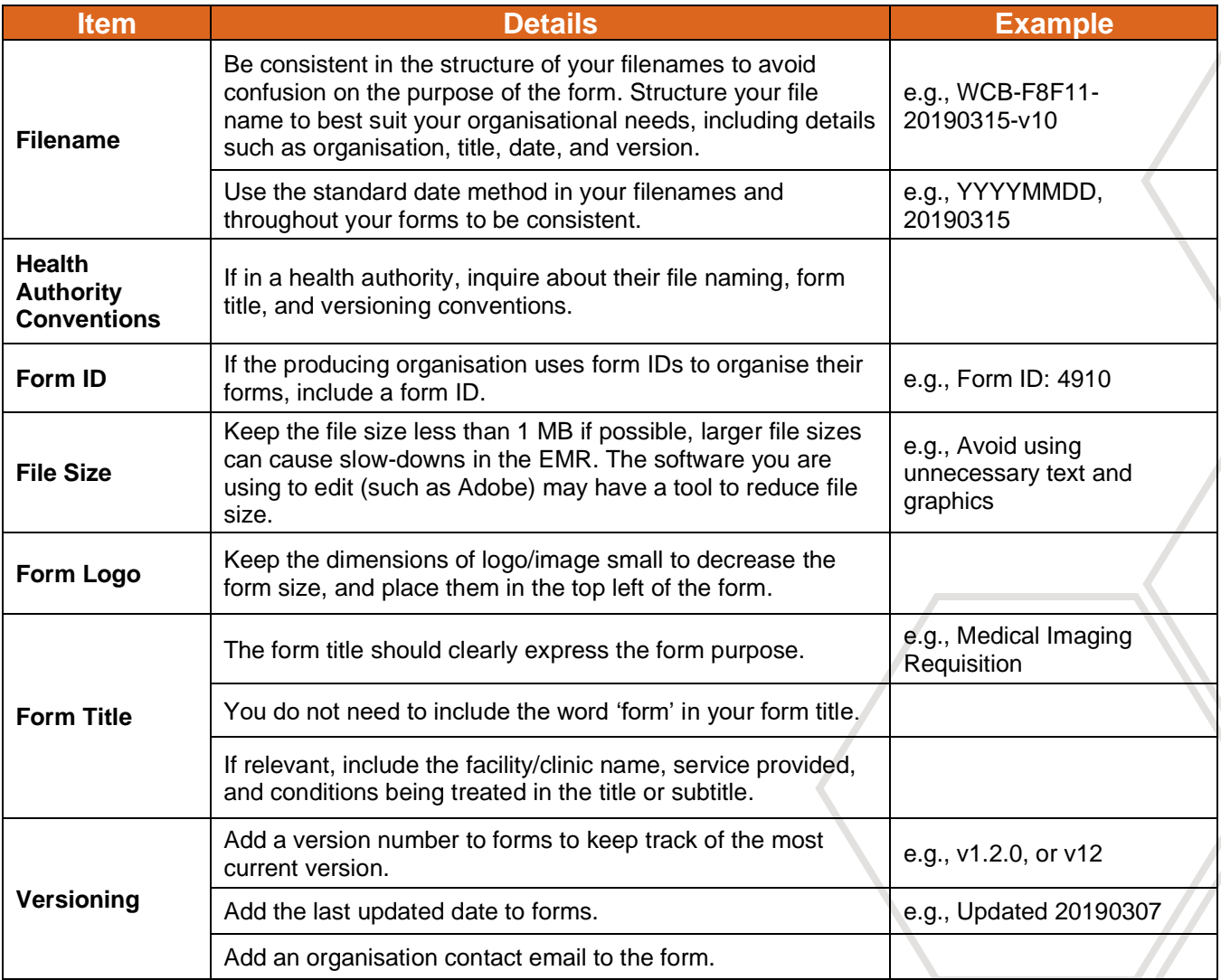

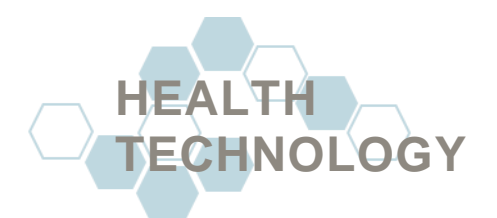

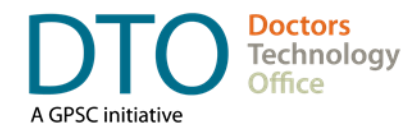

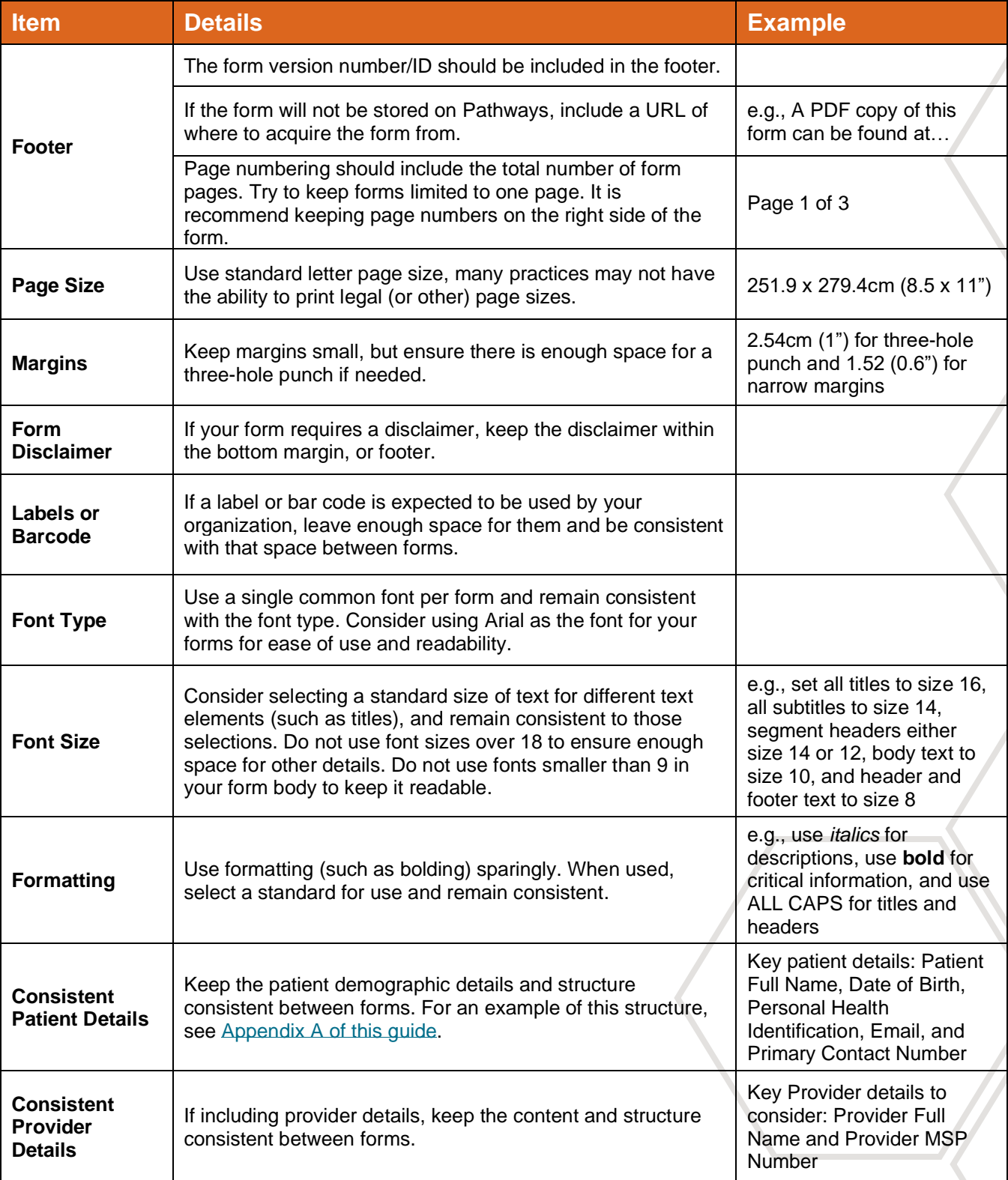

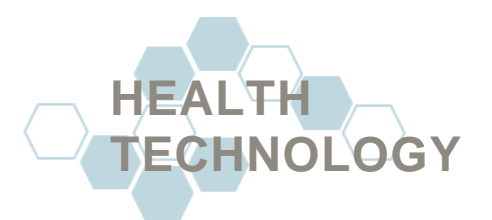

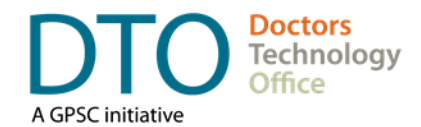

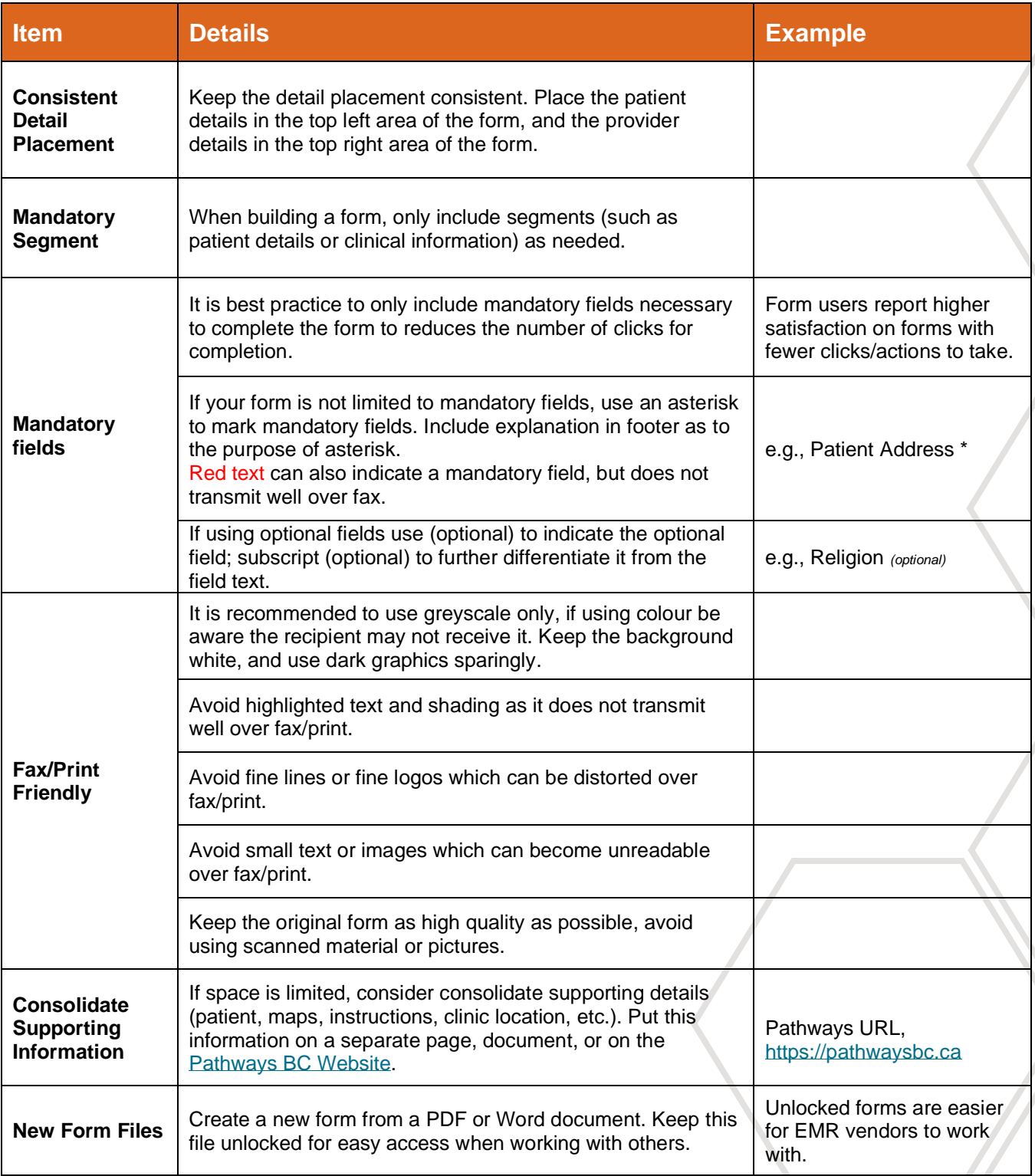

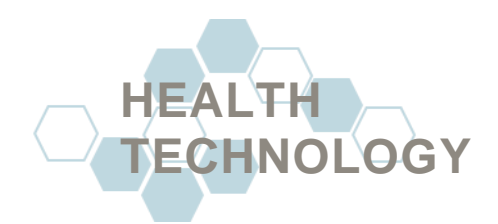

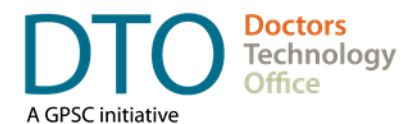

### <span id="page-5-0"></span>**Electronic Form Suggestions**

#### *NOTE:*

Not all functions raised in this segment may be available on all EMRs. Work with your EMR vendor to identify available form functionality. If you need support working with your EMR vendor, contact [Doctors Technology](mailto:dtoadmin@doctorsofbc.ca)  [Office.](mailto:dtoadmin@doctorsofbc.ca) The definitions of terms used in this area can be found in [Appendix B.](file:///C:/Users/posebud/Desktop/Documents%20Created/Secure%20Data%20Storage/Link%20to%20app%20A) An example of an updated form can be found in [Appendix A.](file:///C:/Users/posebud/Desktop/Documents%20Created/Secure%20Data%20Storage/link%20to%20b)

Some fillable electronic forms have all fields entered manually (e.g., editable PDFs) while some automatically populate fields with details such as patient demographics. Auto-populating fillable forms save time and increase accuracy. They are usually stored within the EMR to access the information.

When creating or updating electronic forms, consider the amount of mouse clicks it will take to enter the information. Physicians and administrative staff will save time and respond more positively to a new form.

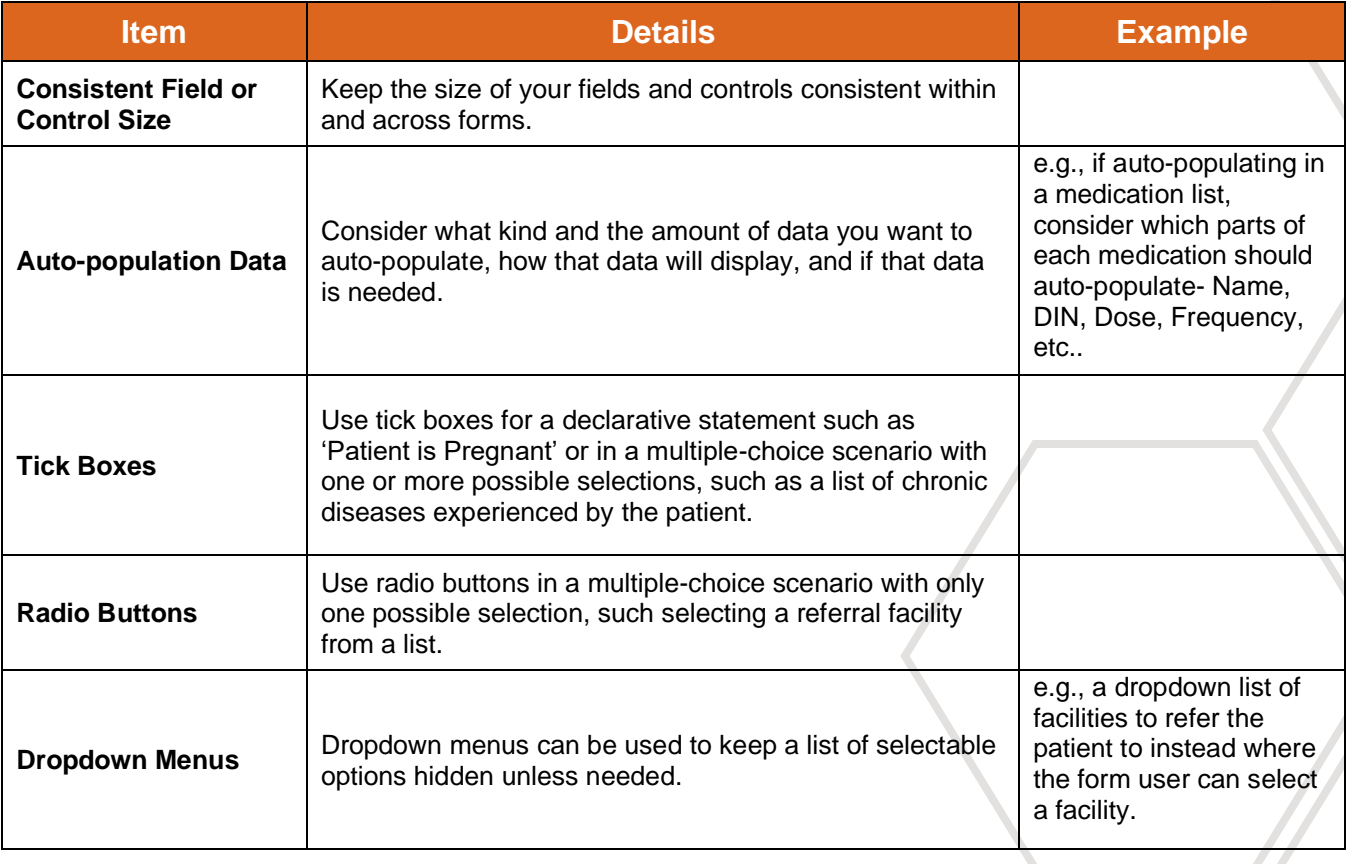

Use the suggestions below as best practices not as prescriptive rules.

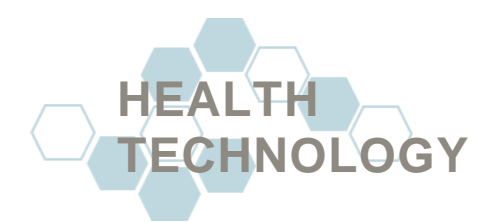

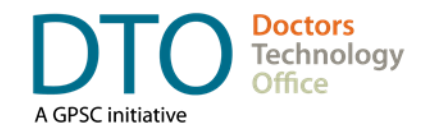

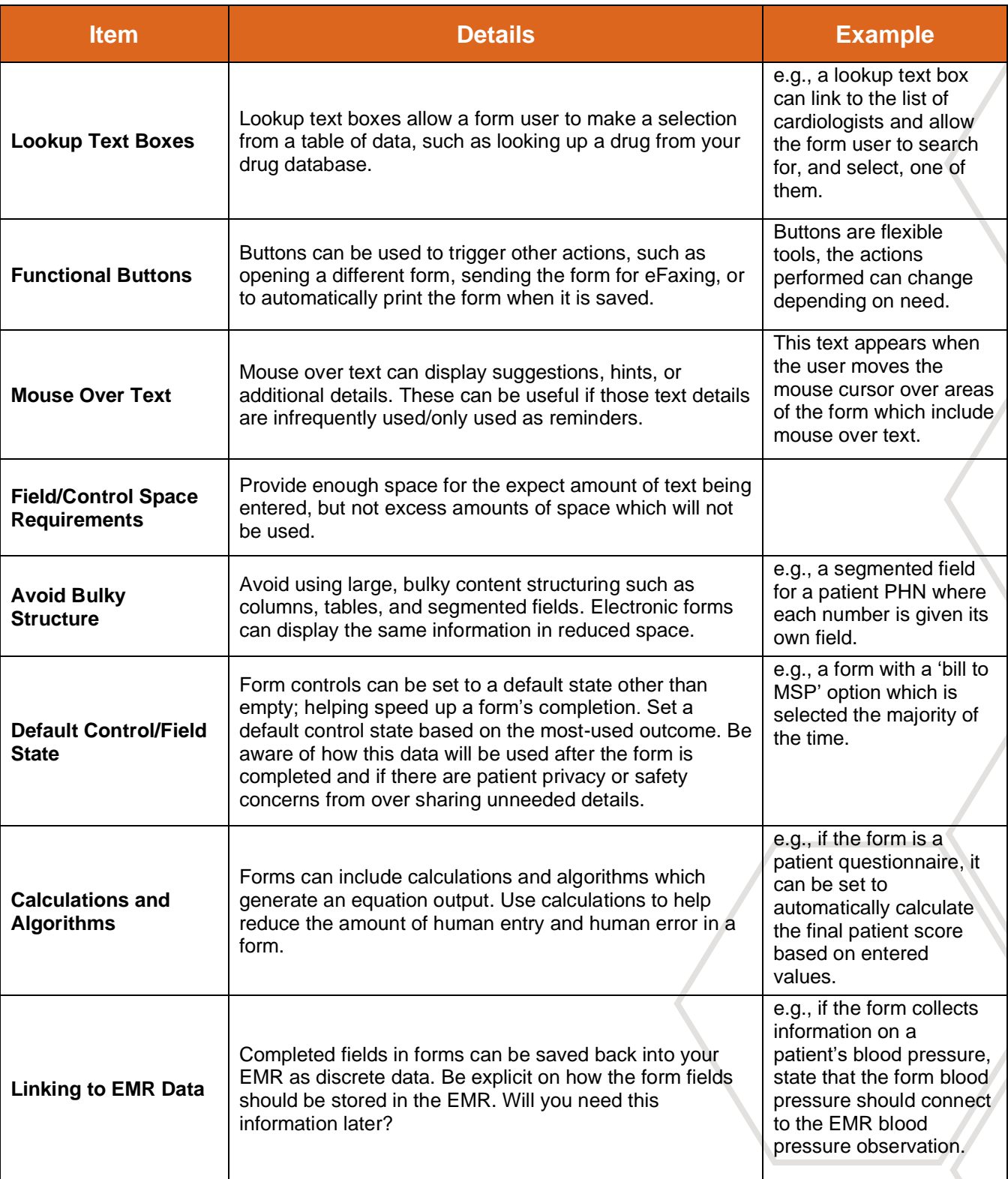

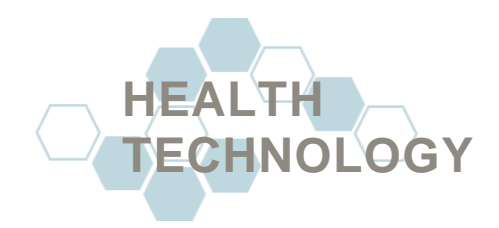

<span id="page-7-1"></span>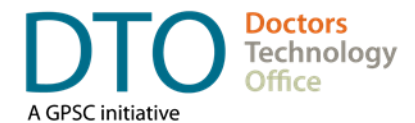

### <span id="page-7-0"></span>**Conclusions**

<span id="page-7-2"></span>We hope you've found this guide and its best practices useful. If you have further questions, or would like additional assistance on creating or updating forms, contacting or working with EMR vendors, or engaging with form users for feedback, please contact [Doctors Technology Office.](mailto:dtoadmin@doctorsofbc.ca) The best practices found in this guide are recommendations only and are intended to supplement the provincial forms standards.

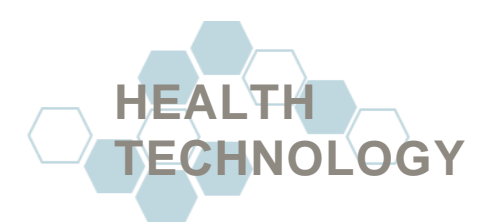

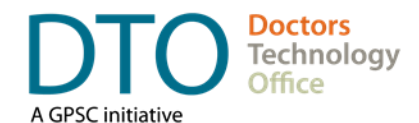

## <span id="page-8-0"></span>**Appendix A: Example of Updated Form and Form Update Process**

**ALCOHOL** 

The Cardiac Rehabilitation form is an example of workflow improvement by updating the existing form by the Vancouver Island Health Authority (VIHA) working group The VIHA working group, with support from DTO, was brought together to improve the quality of referral forms. As part of the form evaluation process, stakeholders (sending and receiving facilities, specialists and general physicians, medical office staff and office administrators, the local health authority) were engaged to ensure the form updates would meet their needs while also being an Г

improvement to the form workflow.

The next step for this form would be to make into an auto-populating fillable form in EMRs so it can leverage the stored clinical, demographic, and contact information; further reducing time to completion.

Consider the complexity of your form when transforming it paper/PDF or PDF fillable into an auto-populating fillable before you provide requirements to the EMR vendor(s). If the form is straight forward, providing general guiding statements is generally sufficient. Use best practice statements such as:

- **All text fields should allow** alphanumeric entry
- All fields should be editable by the form user
- **Auto fill all form controls and** fields where possible
- All form dates should be in YYYYMMDD format
- All form data stored discretely and linked to the appropriate terms where possible

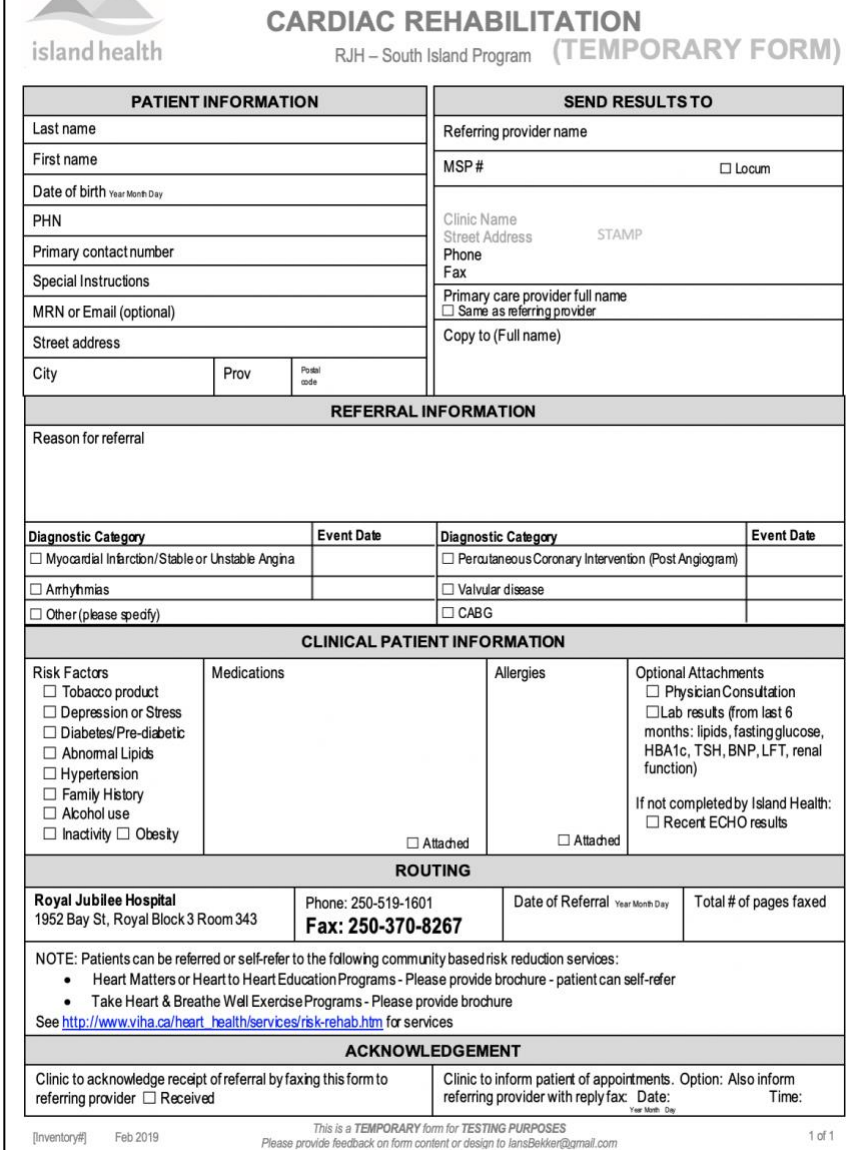

If you require assistance working

with EMR vendors, or are unsure to what degree you should prepare requirements based on the complexity of your form, please contact [Doctors Technology Office](mailto:dtoadmin@doctorsofbc.ca) for assistance.

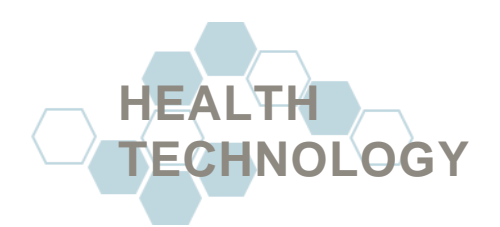

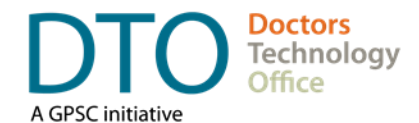

### <span id="page-9-0"></span>**Appendix B: Terminology**

- **Alpha/Alphanumeric/Numeric:** Alpha, Alphanumeric, and Numeric, describe which kind of characters will be permitted in any particular field or control. Alpha specifies only letter characters (ABC); Alphanumeric specifies letters and numbers (ABC123); Numeric specifies only numbers (123).
- **Automatic Population (Auto-populate or auto fill):** Auto-populate, or auto-fill, describe the expectation that the fields or controls are automatically filled/populated with expected information if that information exists within the EMR. For example, if you had a form that included a list of medications and want it to populate automatically with the selected patient's medications you would request that that field auto fill.
- **Button:** A button is a control which will allow you to click it to trigger another action. For example, a button could be pressed to open another form page, calculate a formula to provide a score in a patient questionnaire, or print the selected form.
- **Character(s) or Character Limit:** Characters or a character limit is how you define the maximum length of any given control or field. For example, if you wanted to limit a field to 20 letters and/numbers, you would specify "Limit the field to 20 characters".
- **Digital or Electronic Form:** A digital or electronic form has been made available on a computer, this form may be manually filled or auto-populating.
- **Dropdown Menu (or Sub Menu):** A dropdown menu, or sub menu, is the menu list which appears when you click on the dropdown control. This menu can contain any number of items. An example of a dropdown or sub menu, is the Window's home button, or the MacOS's Apple button.
- **Field (or Control):** A field or control is a designated space were the information is either manually entered or auto-populating. For example, the area where you would enter in a patient's name, a tick box, or a pair of radio buttons are all types of fields or controls.
- **Lookup control:** A specific kind of control which connects to a reference list or data table (where the information entered into an EMR are stored) in the EMR allowing the user to select an entry from that list. For example, you can have a

lookup control for patients which will allow you to search all patients in the EMR; or, you can have a lookup control for facilities which will allow you to search all facilities recorded in your EMR.

- **Mouse over:** A popup window/dialog box which displays when you move your cursor over an area in a form. The popup window/dialog box can contain custom text.
- **Open Field Box (or Free Text Box):** An area in the form where you can type freely to enter in data or information. These can come in a variety of shapes and sizes, to match the needs of the form.
- **Paper Form:** A paper form is a form which has been designed, and intended to be used, in the physical, paper format exclusively.
- **PDF Form:** Is a form which has been made available on a computer and usually does not have any **I** interactable fields. This form is generally printed out for use.

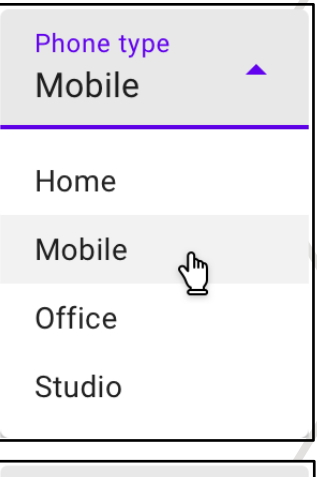

**BUTTON** 

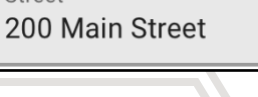

Street

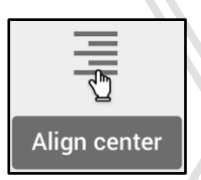

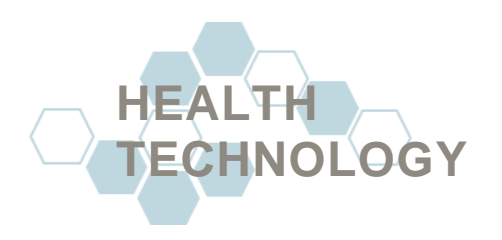

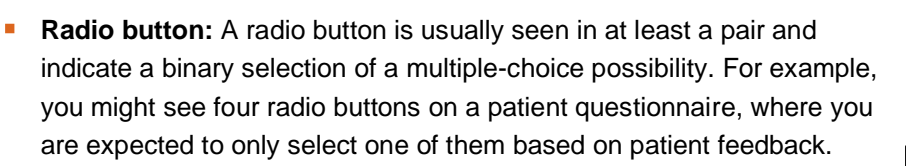

**Tick box:** A tick box is a control which will allow you to 'tick' it off to indicate a confirmation of the connected question or text. Can be used to select one or more item in a list of selectable choices.

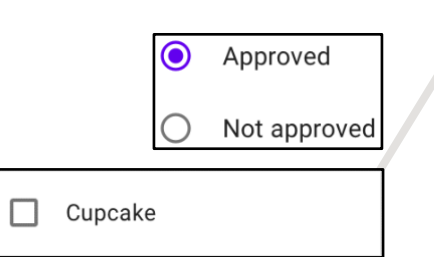

**Doctors** Technology Office

#### **DISCLAIMER**

This document provides general guides and approaches only. We strongly recommend that you retain a knowledgeable and qualified professional to regularly assess and maintain your clinic's technology.

**For more information, guidance, or support please contact:** 

**Doctors Technology Office**

604 638-5841

- **EX [DTOinfo@doctorsofbc.ca](mailto:DTOinfo@doctorsofbc.ca)**
- [www.doctorsofbc.ca/doctors-technology-office](http://www.doctorsofbc.ca/doctors-technology-office)